# تامجه فيفخت :ثدحألا تارادصإلاو x7. PIX/ASA ةكبشلا Ï

# المحتويات

[المقدمة](#page-0-0) [المتطلبات الأساسية](#page-0-1) [المتطلبات](#page-0-2) [المكونات المستخدمة](#page-0-3) [المنتجات ذات الصلة](#page-1-0) [الاصطلاحات](#page-1-1) [الحماية من هجمات ال SYN](#page-1-2) [TCP SYN هجوم](#page-1-3) [تخفيف](#page-2-0) [الحماية ضد هجمات انتحال عناوين IP](#page-4-0) [انتحال عناوين IP](#page-5-0) [تخفيف](#page-5-1) [تعريف الانتحال باستخدام رسائل syslog](#page-6-0) [ميزة الكشف عن التهديدات الأساسية في x8. ASA](#page-9-0) [Syslog Message 733100](#page-10-0) [معلومات ذات صلة](#page-11-0)

## <span id="page-0-0"></span>المقدمة

يوضح هذا المستند كيفية تخفيف هجمات الشبكة المختلفة، مثل رفض الخدمات (DoS(، باستخدام جهاز أمان Cisco .((ASA/PIX

## <span id="page-0-1"></span>المتطلبات الأساسية

### <span id="page-0-2"></span>المتطلبات

لا توجد متطلبات خاصة لهذا المستند.

### <span id="page-0-3"></span>المكونات المستخدمة

تستند المعلومات الواردة في هذا المستند إلى جهاز الأمان القابل للتكيف (ASA (من السلسلة Series 5500 Cisco الذي يشغل الإصدار 7.0 من البرنامج والإصدارات الأحدث.

تم إنشاء المعلومات الواردة في هذا المستند من الأجهزة الموجودة في بيئة معملية خاصة. بدأت جميع الأجهزة المُستخدمة في هذا المستند بتكوين ممسوح (افتراضي). إذا كانت شبكتك مباشرة، فتأكد من فهمك للتأثير المحتمل لأي أمر.

### <span id="page-1-0"></span>المنتجات ذات الصلة

هذا وثيقة يستطيع أيضا كنت استعملت مع PIX sery 500 cisco أن يركض برمجية صيغة 7.0 ومتأخر.

#### <span id="page-1-1"></span>الاصطلاحات

راجع [اصطلاحات تلميحات Cisco التقنية للحصول على مزيد من المعلومات حول اصطلاحات المستندات.](//www.cisco.com/en/US/tech/tk801/tk36/technologies_tech_note09186a0080121ac5.shtml)

# <span id="page-1-2"></span>الحماية من هجمات ال SYN

كيف يمكنك تخفيف هجمات بروتوكول التحكم في الإرسال (TCP (المتزامنة/البدء (SYN (على PIX/ASA؟

### <span id="page-1-3"></span>TCP SYN هجوم

هجوم SYN TCP هو نوع من هجوم DoS يرسل فيه المرسل وحدة تخزين من الاتصالات التي لا يمكن إكمالها. وهذا يتسبب في تعبئة قوائم انتظار الاتصال، وبالتالي رفض الخدمة لمستخدمي TCP الشرعيين.

عندما يبدأ اتصال TCP عادي، يستلم مضيف الوجهة حزمة SYN من مضيف مصدر ويرسل مرة أخرى إقرار متزامن (ACK SYN(. يجب على مضيف الوجهة بعد ذلك سماع ACK الخاص ب ACK SYN قبل إنشاء الاتصال. ويشار إلى هذا باسم مصافحة TCP الثلاثية.

أثناء انتظار ACK إلى ACK SYN، تستمر قائمة انتظار إتصالات ذات حجم محدود على المضيف الوجهة في تعقب الاتصالات التي تنتظر إكمالها. يتم إفراغ قائمة الانتظار هذه بشكل سريع لأنه من المتوقع وصول ACK بعد SYN ACK ببضع مللي ثانية.

يستغل هجوم نظام TCP هذا التصميم من خلال وجود مضيف مصدر مهاجم يقوم بإنشاء حزم SYN TCP باستخدام عناوين مصدر عشوائية تجاه مضيف الضحايا. يرسل مضيف وجهة الضحية ACK SYN مرة أخرى إلى عنوان المصدر العشوائي ويضيف إدخالا إلى قائمة انتظار الاتصال. نظرا لأن ACK SYN مخصص لمضيف غير صحيح أو غير موجود، فإن الجزء الأخير من "تأكيد الاتصال الثلاثي" لا يتم إتمامه أبدا ويظل الإدخال في قائمة انتظار الاتصال حتى تنتهي صلاحية المؤقت، عادة لمدة دقيقة واحدة تقريبا. من خلال إنشاء حزم TCP SYN وهمية من عناوين IP اَلعشْوَائية بمعدل سريع، من الممكن ملء قائمة انتظار الاتصال ورفض خدمات TCP) مثل البريد الإلكتروني أو نقل الملفات أو WWW (للمستخدمين الشرعيين.

لا توجد طريقة سهلة لتعقب منشئ الهجوم لأن عنوان IP الخاص بالمصدر مزور.

تتضمن المظاهر الخارجية للمشكلة عدم القدرة على الحصول على البريد الإلكتروني أو عدم القدرة على قبول الاتصالات بخدمات WWW أو FTP أو عدد كبير من إتصالات TCP على المضيف في الحالة RCVD\_SYN.

ارجع إلى <u>الدفاعات ضد هجمات غمر TCP SYN</u> للحصول على مزيد من المعلومات حول هجمات TCP SYN.

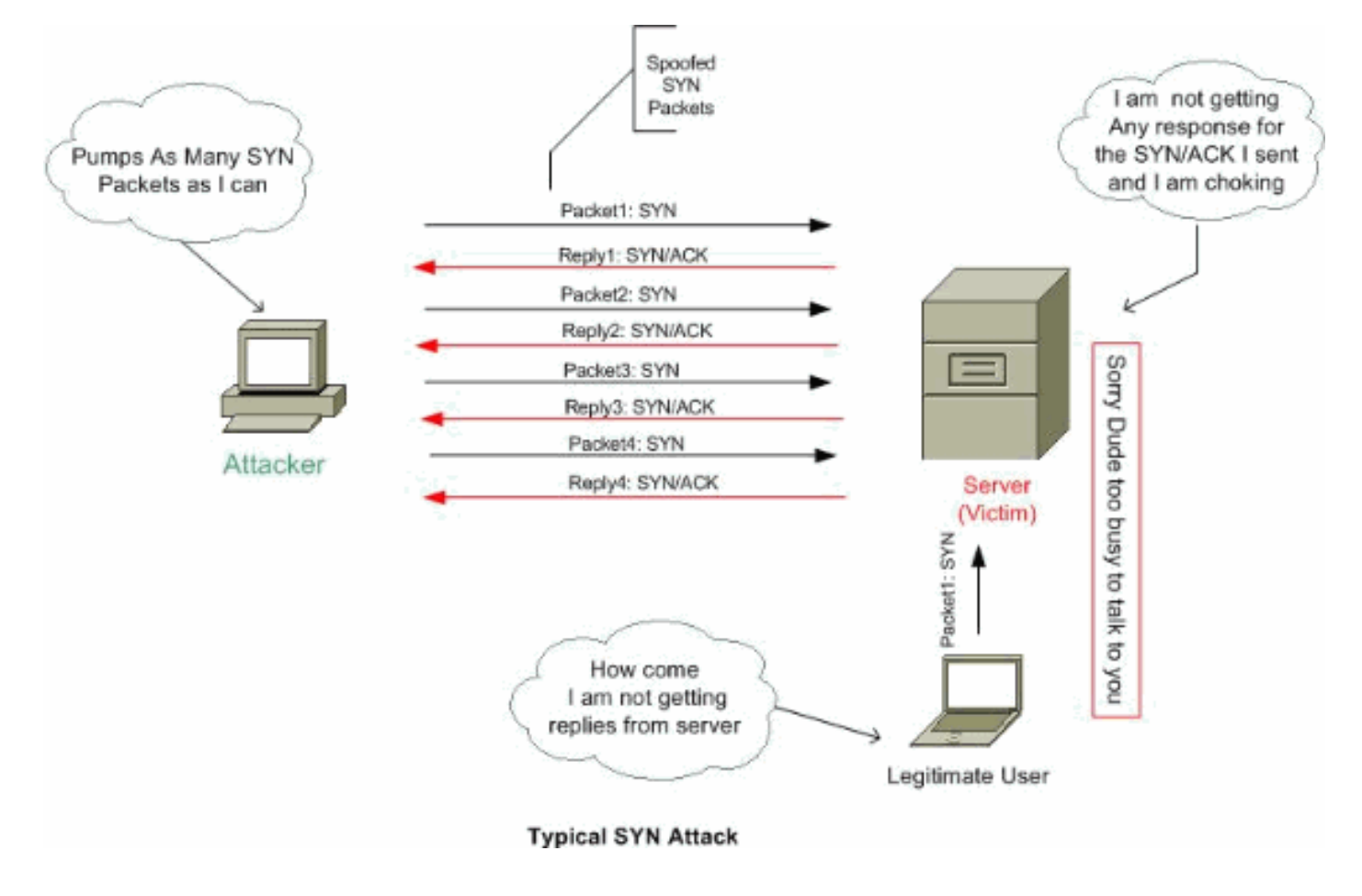

### <span id="page-2-0"></span>تخفيف

يوضح هذا القسم كيفية تخفيف هجمات SYN من خلال تعيين الحد الأقصى لاتصالات TCP وبروتوكول مخطط بيانات المستخدم (UDP (والحد الأقصى للاتصالات الجنينية وحالات انتهاء المهلة الزمنية للاتصال وكيفية تعطيل تسلسل TCP.

إذا تم الوصول إلى حد الاتصال الجنيني، فإن جهاز الأمان يستجيب لكل حزمة SYN يتم إرسالها إلى الخادم باستخدام ACK+SYN، ولا يقوم بتمرير حزمة SYN إلى الخادم الداخلي. إذا كان الجهاز الخارجي يستجيب باستخدام حزمة ACK، فإن جهاز الأمان يعلم أنه طلب صالح (وليس جزءا من هجوم SYN محتمل). ثم يقوم جهاز الأمان بإنشاء اتصال بالخادم ويربط الاتصالات معا. إذا لم تحصل الأجهزة الأمنية على ACK مرة أخرى من الخادم، فإنها تقوم بمضاعفة هذا الاتصال الجنيني.

يحتوي كل اتصال TCP على رقمين تسلسليين أوليين (ISs(: أحدهما تم إنشاؤه بواسطة العميل والآخر تم إنشاؤه بواسطة الخادم. يقوم جهاز الأمان بتنفيذ عشوائية على IS الخاص ب SYN TCP الذي يمر في كلا الاتجاهين الوارد والصادر.

إن عشوائية تنظيم "IS "للمضيف المحمي تمنع المهاجم من التنبؤ ب ISN التالي من أجل اتصال جديد ومن المحتمل أن يستولي على الجلسة الجديدة.

يمكن تعطيل تعيين الرقم التسلسلي الأولي ل TCP عشوائيا إذا لزم الأمر. على سبيل المثال:

- إذا كان هناك جدار حماية داخلي آخر يقوم أيضا بعشوائية أرقام التسلسل الأولية، فلا حاجة لجدران الحماية كلاهما للقيام بهذا الإجراء، حتى وإن كان هذا الإجراء لا يؤثر على حركة المرور.
- إذا كنت تستخدم الخطوة المتعددة BGP الخارجي (eBGP (من خلال جهاز الأمان، وكانت نظائر eBGP تستخدم 5MD، فإن العشوائية تفك المجموع الاختباري 5MD.
	- يمكنك إستخدام جهاز خدمات التطبيقات الواسعة (WAAS (الذي يتطلب من جهاز الأمان عدم أخذ الأرقام التسلسلية للاتصالات بشكل عشوائي.

ملاحظة: يمكنك أيضا تكوين الحد الأقصى للاتصالات، الحد الأقصى للاتصالات الجنينية، وترتيب TCP عشوائيا في

تكوين NAT. إن يشكل أنت هذا عملية إعداد ل ال نفسه حركة مرور يستعمل كلا الطريقتين، بعد ذلك يستعمل جهاز التأمين الحد الأدنى. بالنسبة لتعطيل تسلسل TCP عشوائيا، إذا تم تعطيله باستخدام أي من الطريقتين، فعندئذ يقوم جهاز الأمان بتعطيل تعيين تسلسل TCP عشوائيا.

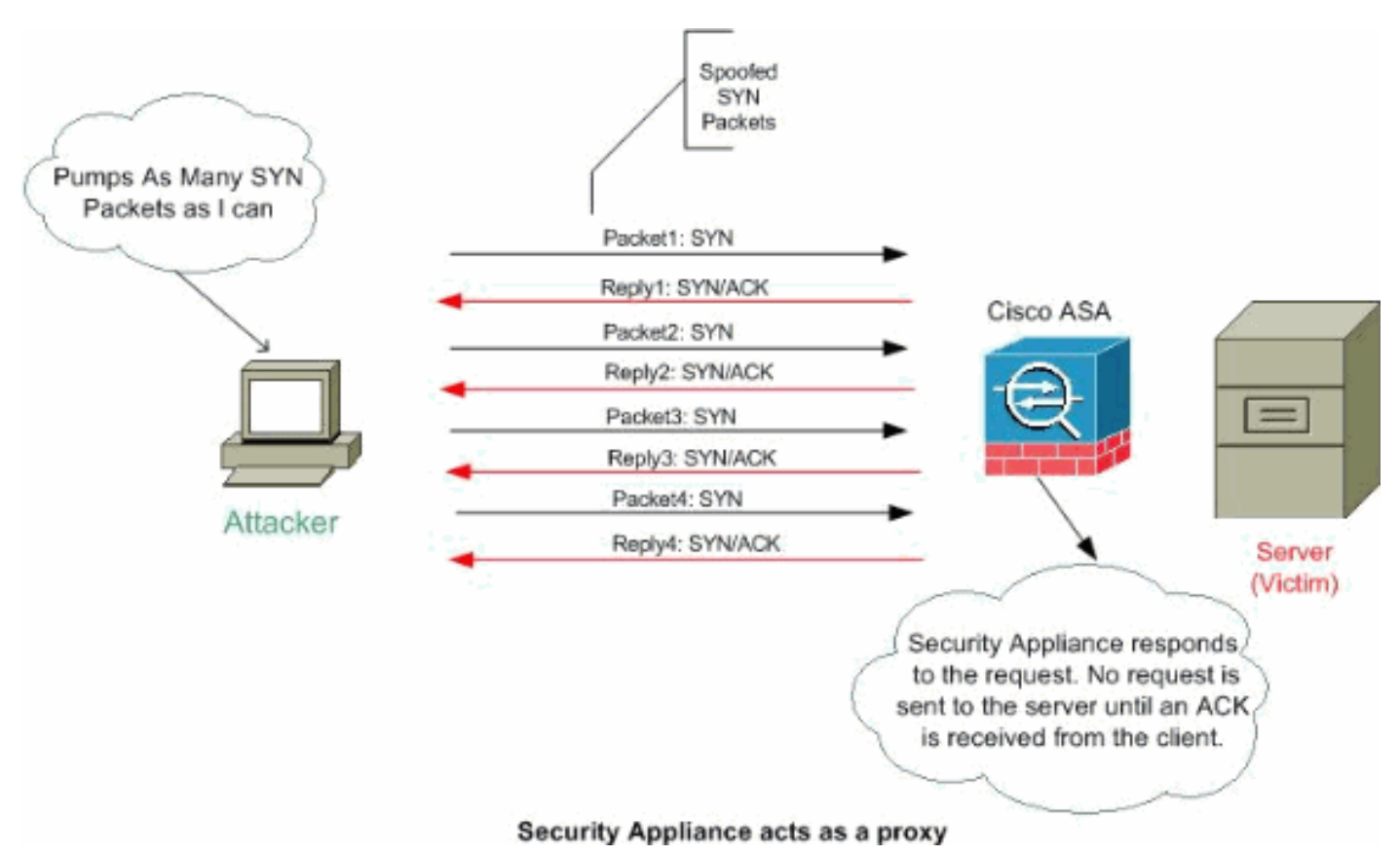

أكمل الخطوات التالية لتعيين حدود الاتصال:

1. لتحديد حركة المرور، أضف خريطة فئة باستخدام الأمر class-map وفقا <u>[لاستخدام إطار عمل السياسة النمطية](//www.cisco.com/en/US/docs/security/asa/asa70/configuration/guide/mpc.html#wpxref28488)</u>. لإضافة **خريطة سياسة** أو تحريرها لتعيين الإجراءات التي يجب إتخاذها مع حركة مرور خريطة الفئة، أدخل هك*ا*. الأمر:

hostname(config)#**policy-map name**

لتحديد خريطة الفئة (من الخطوة 1) التي تريد تعيين عملية لها، أدخل هذا الأمر: hostname(config-pmap)#**class class\_map\_name**

4. لتعيين الحد الأقصى من الاتصالات (كلا من TCP و UDP)، ادخل هذا الأمر على الحد الأقصى من الاتصالات الجنينية، لكل عميل-جنيني-max، لكل عميل-عميل-max، أو ما إذا كان سيتم تعطيل تسلسل TCP عشوائيا: [hostname(config-pmap-c)#**set connection** {[**conn-max** number [**embryonic-conn-max** number] [**per-client-embryonic-max** number] | **per-client-max** number][**random-sequence-number** {**enable**] {{**disable** حيث العدد هو عدد صحيح بين 0 و 65535. الإعداد الافتراضي هو 0، مما يعني عدم وجود حد للاتصالات.يمكنك إدخال هذا الأمر الكل على سطر واحد (بأي ترتيب)، أو يمكنك إدخال كل سمة كأمر منفصل. يتم دمج الأمر على سطر واحد في التكوين الجاري تشغيله. 5. دخلت in order to ثبتت المهلة للاتصالات، جنيني توصيل (half-open) و half-closed توصيل، هذا امر:

[[[hostname(config-pmap-c)#**set connection** {[**embryonic** hh[:mm[:ss {[[[**half-closed** hh[:mm[:ss]]] [**tcp** hh[:mm[:ss] حيث **يكون h**[:mm[:ss] هو وقت بين 0:0:5 و 59:59:59. الافتراضي هو 0:0:30. يمكنك أيضا تعيين هذه القيمة على 0، وهو ما يعني أن الاتصال لا يتأخر كثيرا.إن قيمتي HH[:mm[:ss] وtcp hh[:mm[:ss] عبارة عن وقت بين 0:5:0 و 59:59:59. التقصير ل half-closed هو 0:10:0 والافتراضي ل TCP هو 1:0:0. يمكنك أيضا تعيين هذه القيم إلى 0، مما يعني أن الاتصال لا يتأخر كثيرا.يمكنك إدخال هذا الأمر الكل على سطر واحد

.3

(بأي ترتيب)، أو يمكنك إدخال كل سمة كأمر منفصل. يتم دمج الأمر على سطر واحد في التكوين الجاري تشغيله.اتصال جنيني (نصف مفتوح)- اتصال جنيني هو طلب اتصال TCP لم يتم إنهاء المصافحة الضرورية بين المصدر والوجهة.ا**تصال نصف مغلق** — عندما يتم إغلاق الاتصال في إتجاه واحد فقط من خلال إرسال FIN. ومع ذلك، لا يزال النظير يحتفظ بجلسة عمل TCP.الحد الأقصى لعدد الاتصالات الجنينية المتزامنة المسموح بها لكل عميل، بين 0 و 65535. الافتراضي هو 0، والذي يسمح بالاتصالات غير المحدودة.لكل عميل-الحد الأقصى لعدد الاتصالات المتزامنة المسموح بها لكل عميل، بين 0 و 65535. الافتراضي هو 0، والذي يسمح بالاتصالات غير المحدودة.

لتنشيط خريطة السياسة على واجهة واحدة أو أكثر، أدخل هذا الأمر: *{*hostname(config)#**service-policy policymap\_name** *{global | interface interface\_name* .6

حيث **عمومي** يطبق خريطة السياسة على جميع الواجهات، **وتطبق الواجهة** السياسة على واجهة واحدة. يتم السماح بسياسة عمومية واحدة فقط. يمكنك تجاوز السياسة العامة على واجهة بتطبيق سياسة خدمة على تلك الواجهة. يمكنك تطبيق خريطة سياسة واحدة فقط على كل واجهة.

مثال:

```
ciscoasa(config)#class-map tcp_syn
                          ciscoasa(config-cmap)#match port tcp eq 80
                                          ciscoasa(config-cmap)#exit
                                  ciscoasa(config)#policy-map tcpmap
                                 ciscoasa(config-pmap)#class tcp_syn
                 ciscoasa(config-pmap-c)#set connection conn-max 100
       ciscoasa(config-pmap-c)#set connection embryonic-conn-max 200
  ciscoasa(config-pmap-c)#set connection per-client-embryonic-max 10
             ciscoasa(config-pmap-c)#set connection per-client-max 5
ciscoasa(config-pmap-c)#set connection random-sequence-number enable
     ciscoasa(config-pmap-c)#set connection timeout embryonic 0:0:45
   ciscoasa(config-pmap-c)#set connection timeout half-closed 0:25:0
            ciscoasa(config-pmap-c)#set connection timeout tcp 2:0:0
                                        ciscoasa(config-pmap-c)#exit
                                          ciscoasa(config-pmap)#exit
                       ciscoasa(config)#service-policy tcpmap global
```
ملاحظة: للتحقق من العدد الإجمالي لجلسات العمل نصف المفتوحة لأي مضيف معين، أستخدم هذا الأمر:

ASA-5510-8x# **show local-host all**

Interface dmz: 0 active, 0 maximum active, 0 denied Interface management: 0 active, 0 maximum active, 0 denied Interface xx: 0 active, 0 maximum active, 0 denied Interface inside: 7 active, 18 maximum active, 0 denied

,<local host: <10.78.167.69

TCP flow count/limit = 2/unlimited

**TCP embryonic count to host = 0**

TCP intercept watermark = unlimited

UDP flow count/limit = 0/unlimited ملاحظة: يعرض السطر، TCP ، عدد جلسات العمل نصف المفتوحة.

<span id="page-4-0"></span>الحماية ضد هجمات انتحال عناوين IP

### <span id="page-5-0"></span>انتحال عناوين IP

للحصول على الوصول، يقوم الدخلاء بإنشاء حزم باستخدام عناوين IP للمصدر المنتحلة. يؤدي هذا إلى أستكشاف التطبيقات التي تستخدم المصادقة استنادا إلى عناوين IP ويؤدي إلى وصول المستخدم غير المصرح به وربما الوصول الجذري إلى النظام المستهدف. الأمثلة هي خدمات rsh و rlogin.

من الممكن توجيه الحزم من خلال جدران الحماية الخاصة بموجه التصفية إذا لم يتم تكوينها لتصفية الحزم الواردة التي يكون عنوان المصدر الخاص بها في المجال المحلي. من المهم ملاحظة أن الهجوم الموضح ممكن حتى إذا لم تتمكن حزم الرد من الوصول إلى المهاجم.

وتتضمن أمثلة التكوينات التي يحتمل أن تكون عرضة للتأثر ما يلي:

- جدران الحماية للوكيل حيث تستخدم تطبيقات الوكيل عنوان IP المصدر للمصادقة
	- الموجهات إلى الشبكات الخارجية التي تدعم الواجهات الداخلية المتعددة
	- موجهات بواجهات تدعم تقسيم الشبكة إلى شبكات فرعية على الشبكة الداخلية

### <span id="page-5-1"></span>تخفيف

تحمي إعادة توجيه المسار العكسي للبث الأحادي (uRPF (من انتحال IP) تستخدم الحزمة عنوان IP مصدر غير صحيح لإخفاء مصدرها الحقيقي) عن طريق التأكد من أن جميع الحزم تحتوي على عنوان IP للمصدر الذي يطابق واجهة المصدر الصحيحة وفقا لجدول التوجيه.

عادة، ينظر جهاز الأمان فقط في عنوان الوجهة عند تحديد مكان إعادة توجيه الحزمة. ترشد إعادة توجيه المسار العكسي (RPF) للبث الأحادي جهاز الأمان للنظر أيضا في عنوان المصدر. هذا هو السبب في أنه يسمى **إعادة توجيه المسار العكسي**. بالنسبة لأي حركة مرور تريد السماح بها من خلال جهاز الأمان، يجب أن يتضمن جدول توجيه جهاز الأمان مسارا للعودة إلى عنوان المصدر. راجع [2267 RFC](http://www.ietf.org/rfc/rfc2267.txt?number=2267) للحصول على مزيد من المعلومات.

ملاحظة: يمكن رؤية التحقق من المسار العكسي للبروتوكول :- 106021-1-PIX-12 : addr \_src\_addr gest\_addr dest\_addr رسالة سجل name\_int عند تمكين التحقق من المسار العكسي. قم بتعطيل التحقق من المسار العكسي باستخدام الأمر no ip verify reverse-path interface (ا**سم الواجهة**) لحل هذه المشكلة:

#### [\(no ip verify reverse-path interface \(interface name](//www.cisco.com/en/US/docs/security/asa/asa82/command/reference/i3.html#wp1878364)

لحركة المرور الخارجية، على سبيل المثال، يمكن أن يستخدم جهاز الأمان المسار الافتراضي لتلبية حماية إعادة توجيه المسار العكسي (RPF (للبث الأحادي. إذا دخلت حركة المرور من واجهة خارجية، ولم يكن عنوان المصدر معروفا لجدول التوجيه، يستخدم جهاز الأمان المسار الافتراضي لتعريف الواجهة الخارجية بشكل صحيح كواجهة المصدر.

إذا دخلت حركة المرور إلى الواجهة الخارجية من عنوان معروف بجدول التوجيه، ولكنه يقترن بالواجهة الداخلية، عندئذ يقوم جهاز الأمان بإسقاط الحزمة. بالمثل، إن يدخل حركة مرور داخلي قارن من مصدر غير معروف، الجهاز أمن يسقط الربط لأن ال يماثل طريق (التقصير ممر) يشير إلى القارن خارجي.

يتم تنفيذ إعادة توجيه المسار العكسي (RPF) للبث الأحادي كما هو موضح:

- لا تحتوي حزم ICMP على جلسة، لذلك يتم التحقق من كل حزمة.
- يحتوي UDP و TCP على جلسات عمل، لذلك تتطلب الحزمة الأولية بحث مسار عكسي. يتم التحقق من الحزم التالية التي تصل أثناء الجلسة باستخدام حالة موجودة يتم الاحتفاظ بها كجزء من الجلسة. يتم التحقق من الحزم غير الأولية لضمان وصولها إلى نفس الواجهة التي تستخدمها الحزمة الأولية.

:أمر هذا ،Unicast RPF مكنت in order to دخلت

مثال:

كما هو موضح في هذا الشكل، يقوم كمبيوتر المهاجم بإنشاء طلب إلى خادم التطبيق 10.1.1.10 عن طريق إرسال حزمة ذات عنوان IP مصدر مزور ،24/10.1.1.5 ويرسل الخادم حزمة إلى عنوان IP الحقيقي 24/10.1.1.5 إستجابة للطلب. هذا النوع من الحزم غير القانونية سيهاجم كل من خادم التطبيق والمستخدم الشرعي في الشبكة الداخلية.

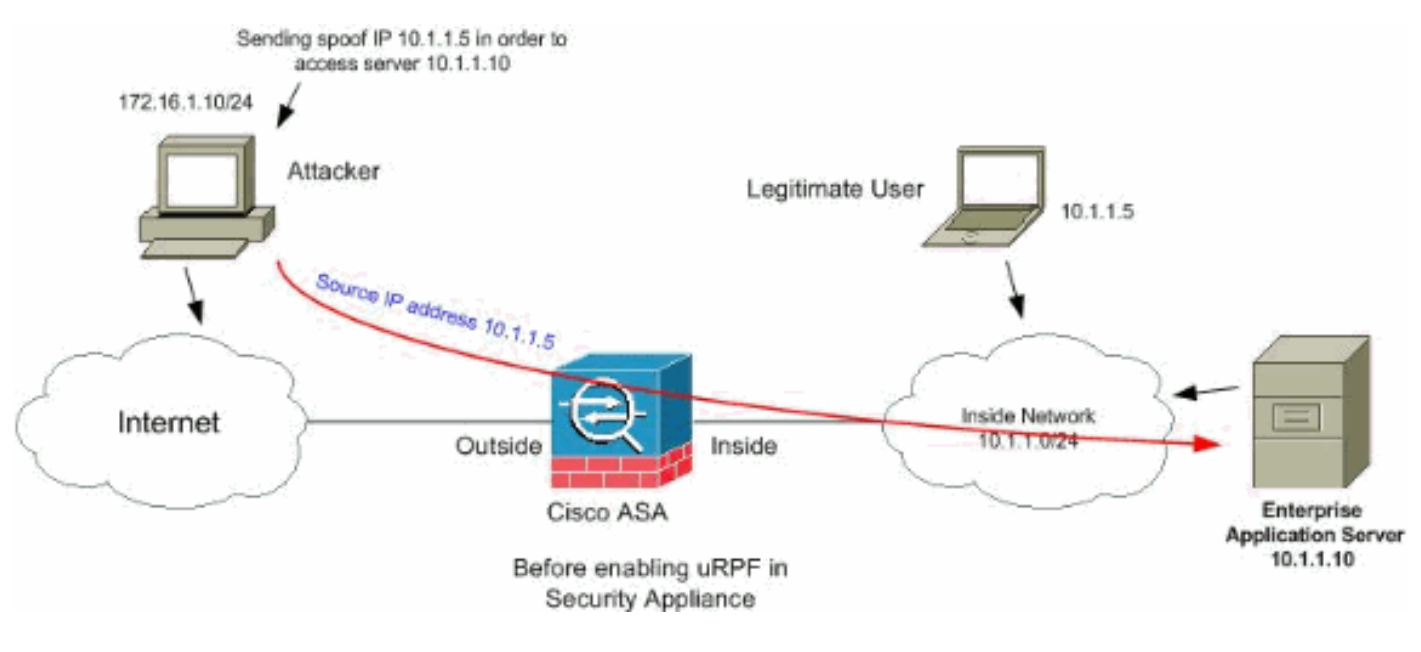

يمكن أن تمنع إعادة توجيه المسار العكسي (RPF (للبث الأحادي الهجمات استنادا إلى انتحال عنوان المصدر. أنت تحتاج إلى تكوين uRPF في الواجهة الخارجية ل ASA كما هو موضح هنا:

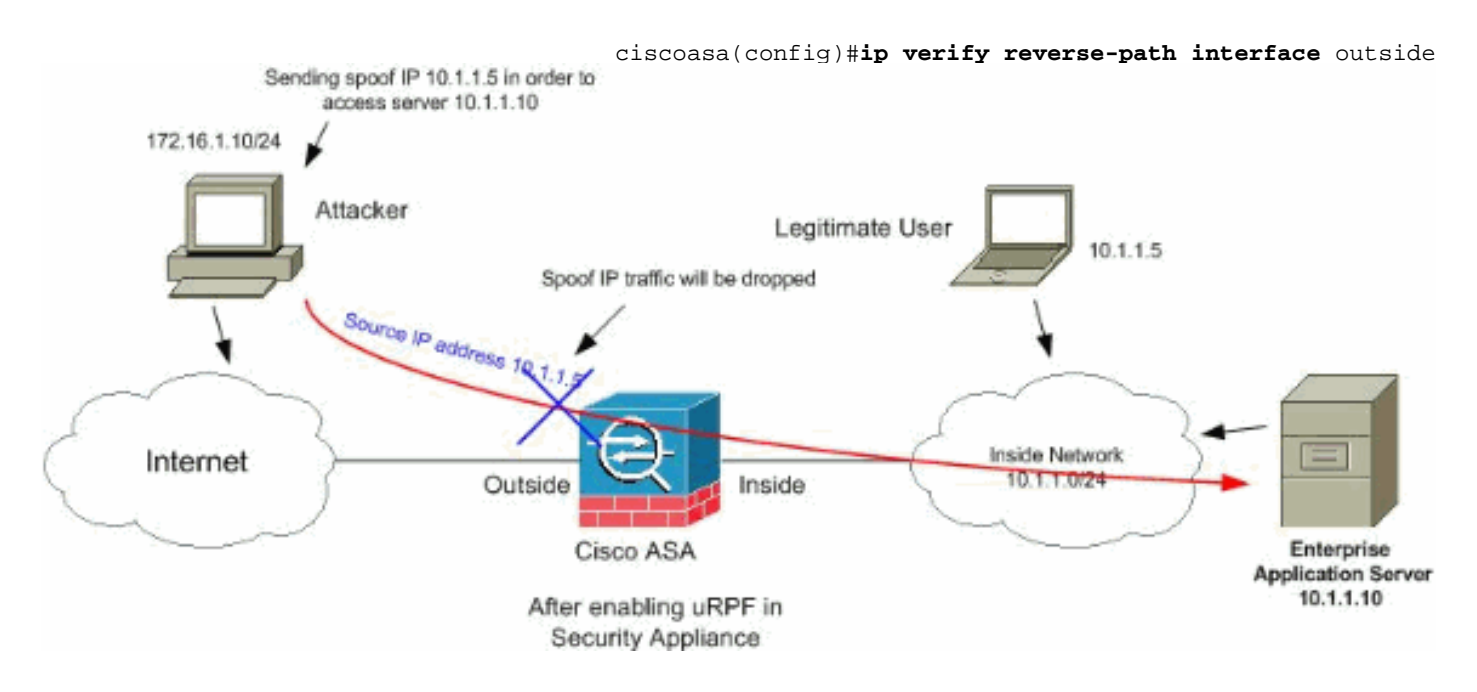

# <span id="page-6-0"></span>تعريف الانتحال باستخدام رسائل syslog

يستمر جهاز الأمان في تلقي رسائل خطأ syslog كما هو موضح. وهذا يشير إلى الهجمات المحتملة باستخدام الحزم المنتحلة أو التي قد يتم تشغيلها بسبب التوجيه غير المتماثل. **PIX|ASA-2-106001: Inbound TCP connection denied from IP\_address/port% to IP\_address/port flags tcp\_flags on interface interface\_name**

**الشرح**هذه رسالة متعلقة بالاتصال. تحدث هذه الرسالة عندما يتم رفض محاولة الاتصال بعنوان داخلي من قبل نهج الأمان الذي تم تعريفه لنوع حركة المرور المحدد. تتوافق قيم tcp\_flags المحتملة مع العلامات الموجودة في رأس TCP والتي كانت موجودة عند رفض الاتصال. على سبيل المثال، وصلت حزمة TCP لا توجد حالة اتصال لها في جهاز الأمان، وتم إسقاطها. flags\_tcp في هذه الحزمة هي FIN و ACK.ال flags\_tcp كما يلي:ACK—تم إستلام رقم الإقرار.FIN — تم إرسال البيانات.PSH—قام المستقبل بتمرير البيانات إلى التطبيق.RST — تمت إعادة تعيين الاتصال.تمت مزامنة أرقام Sequence—SYN لبدء اتصال.URG—تم الإعلان عن صحة المؤشر العاجل.هناك العديد من الأسباب لفشل الترجمة الثابتة على ASA/PIX. ولكن، من الأسباب الشائعة أنه يتم تكوين واجهة المنطقة المنزوعة السلاح (DMZ (بنفس مستوى الأمان (0) الذي يتم تكوينه للواجهة الخارجية.لحل هذه المشكلة، قم بتخصيص مستوى أمان مختلف لجميع الواجهاتراجع [تكوين](//www.cisco.com/en/US/docs/security/asa/asa80/configuration/guide/intparam.html) <u>[معلمات الواجهة](//www.cisco.com/en/US/docs/security/asa/asa80/configuration/guide/intparam.html)</u> للحصول على مزيد من المعلومات.تظهر رسالة الخطأ هذه أيضا إذا كان جهاز خارجي يرسل حزمة IDENT إلى العميل الداخلي، والذي يتم إسقاطه بواسطة جدار حماية PIX. راجع [مشاكل أداء PIX](//www.cisco.com/en/US/products/hw/vpndevc/ps2030/products_tech_note09186a0080094317.shtml) [الناجمة عن بروتوكول المعلومات](//www.cisco.com/en/US/products/hw/vpndevc/ps2030/products_tech_note09186a0080094317.shtml) للحصول على مزيد من المعلومات

#### .2

**PIX|ASA-2-106007: Deny inbound UDP from outside\_address/outside\_port% {to inside\_address/inside\_port due to DNS {Response|Query**

**الشرح**هذه رسالة متعلقة بالاتصال. يتم عرض هذه الرسالة إذا فشل الاتصال المحدد بسبب أمر **رفض الصادر**. يمكن أن يكون متغير البروتوكول ICMP أو TCP أو UDP.الإجراء الموصى به: أستخدم الأمر show outbound للتحقق من القوائم الصادرة.

.3

PIX|ASA-3-106014: Deny inbound icmp src interface\_name: IP\_address dst% (interface\_name: IP\_address (type dec, code dec

الشرحرفض جهاز الأمان أي وصول إلى حزمة ICMP الواردة. بشكل افتراضي، يتم رفض الوصول إلى جميع حزم ICMP ما لم يتم السماح بها بشكل محدد.

.4

PIX|ASA-2-106016: Deny IP spoof from (IP\_address) to IP\_address on% .interface interface\_name

الشرحيتم إنشاء هذه الرسالة عند وصول حزمة إلى واجهة جهاز الأمان التي تحتوي على عنوان IP للوجهة 0.0.0.0 وعنوان MAC للوجهة لواجهة جهاز الأمان. بالإضافة إلى ذلك، يتم إنشاء هذه الرسالة عندما يقوم جهاز الأمان بتجاهل حزمة بعنوان مصدر غير صالح، والذي يمكن أن يتضمن أحد العناوين التالية أو عنوان آخر غير صالح:شبكة الاسترجاع (127.0.0.0)البث (محدود، موجه عبر الشبكة، موجه عبر الشبكة الفرعية، وموجه عبر الشبكات الفرعية بأكملها)مضيف الوجهة (c.land(لتحسين اكتشاف حزمة الملعقة بشكل إضافي، أستخدم الأمر icmp لتكوين جهاز الأمان لتجاهل الحزم باستخدام عناوين المصدر التي تنتمي إلى الشبكة الداخلية. وذلك لأن أمر access-list تم إهماله ولم يعد مكفولا للعمل بشكل صحيح.ا**لإجراء الموصى به:** تحديد ما إذا كان مستخدم خارجي يحاول التضحية بالشبكة المحمية. تحقق من العملاء الذين تم تكوينهم بشكل غير صحيح.

.5

PIX|ASA-2-106017: Deny IP due to Land Attack from IP\_address to% IP\_address

الشرحاستلم جهاز الأمان حزمة مع عنوان مصدر IP يساوي وجهة IP، والغاية ميناء يساوي المصدر ميناء. تشير هذه الرسالة إلى حزمة منتحلة تم تصميمها لمهاجمة الأنظمة. ويشار إلى هذا الهجوم بأنه هجوم بري.الإجراء **الموصى به:** إذا إستمرت هذه الرسالة، فقد يكون الهجوم قيد التقدم. لا توفر الحزمة معلومات كافية لتحديد مكان إنشاء الهجوم.

.6

PIX|ASA-1-106021: Deny protocol reverse path check from% source\_address to dest\_address on interface interface\_name

الشرحهناك هجوم قيد التنفيذ. يحاول شخص ما انتحال عنوان IP على اتصال وارد. كشفت إعادة توجيه المسار

العكسي (RPF (للبث الأحادي، المعروفة أيضا باسم بحث المسار العكسي، حزمة لا تحتوي على عنوان مصدر ممثلا بمسار ويفترض أنها جزء من هجوم على جهاز الأمان الخاص بك.تظهر هذه الرسالة عند تمكين إعادة توجيه المسار العكسي (RPF) للبث الأحادي باستخدام الأمر i**p verify reverse-path.** تعمل هذه الميزة على إدخال الحزم إلى واجهة. إذا تم تكوينه من الخارج، فعندئذ يتحقق جهاز الأمان من الحزم الواردة من الخارج.يقوم جهاز الأمان بالبحث عن مسار استنادا إلى عنوان المصدر. في حالة عدم العثور على إدخال وعدم تعريف مسار، تظهر رسالة سجل النظام هذه ويتم إسقاط الاتصال.إذا كان هناك مسار، يتحقق جهاز الأمان من أي واجهة يماثل. إذا وصلت الحزمة إلى واجهة أخرى، فإنها إما انتحال أو أن هناك بيئة توجيه غير متماثلة تحتوي على أكثر من مسار إلى وجهة. لا يدعم جهاز الأمان التوجيه غير المتماثل.إذا تم تكوين جهاز الأمان على واجهة داخلية، فإنه يتحقق من عبارات أوامر **المسار** الثابت أو بروتوكول معلومات التوجيه (RIP). إذا لم يتم العثور على عنوان المصدر، فعندئذ يقوم مستخدم داخلي بانتحال عنوانه.الإجراء الموصى به: حتى في حالة وجود هجوم قيد التقدم، في حالة تمكين هذه الميزة، لا يلزم إتخاذ أي إجراء من قبل المستخدم. جهاز الأمن يصد الهجوم.ملاحظة: يظهر الأمر drop asp show الحزم أو الاتصالات التي تم إسقاطها من مسار الأمان السريع (ASP(، والتي قد تساعدك على أستكشاف مشكلة وإصلاحها. كما يشير إلى وقت مسح آخر مرة تم فيها مسح عدادات إسقاط ASP. أستخدم الأمر show asp drop rpf-violated الذي يتم فيه زيادة العداد عند تكوين ip verify reverse-path على واجهة ويستلم جهاز الأمان حزمة لم ينتج عنها البحث عن المسار للمصدر IP نفس الواجهة كالتي تم إستلام الحزمة عليها. ciscoasa#**show asp drop frame rpf-violated**

Reverse-path verify failed

ملاحظة: التوصية: تتبع مصدر حركة المرور استنادا إلى IP المصدر المطبوع في رسالة النظام التالية، وتحقق من سبب إرسالها لحركة المرور المنتحلة.ملاحظة: رسائل سجل النظام: 106021

.7

PIX|ASA-1-106022: Deny protocol connection spoof from source\_address% to dest\_address on interface interface\_name

الشرحتصل حزمة تطابق اتصالا على واجهة مختلفة من الواجهة التي بدأ الاتصال بها.على سبيل المثال، إذا بدأ مستخدم في تشغيل اتصال على الواجهة الداخلية، ولكن جهاز الأمان يكتشف نفس الاتصال الذي يصل على واجهة المحيط، فإن جهاز الأمان لديه أكثر من مسار إلى وجهة. وهذا يعرف باسم التوجيه غير المتماثل وغير مدعوم على جهاز الأمان.كما قد يحاول المهاجم إلحاق الحزم من اتصال إلى آخر كطريقة لقطع اتصال جهاز الأمان. في كلتا الحالتين، يعرض جهاز الأمان هذه الرسالة ويقطع الاتصال.إجراء التوصيات: تظهر هذه الرسالة عند عدم تكوين الأمر ip verify reverse-path. تحقق من أن التوجيه غير متماثل.

.8

PIX|ASA-4-106023: Deny protocol src% interface name: source address/source port] dst] interface\_name:dest\_address/dest\_port [type {string}, code {code}] by access\_group acl\_ID الشرحتم رفض حزمة IP بواسطة قائمة التحكم في الوصول (ACL(. تعرض هذه الرسالة حتى إذا لم يتم تمكين خيار **السجل** لقائمة تحكم في الوصول (ACL).**إجراء التوصية:** إذا إستمرت الرسائل من عنوان المصدر نفسه، فقد تشير الرسائل إلى محاولة للطباعة بالأقدام أو مسح المنفذ ضوئيا. اتصل بمديري المضيف البعيد. PIX|ASA-3-210011: Connection limit exceeded cnt/limit for dir packet% .from sip/sport to dip/dport on interface if\_name .9

.10

ASA-4-419002: Received duplicate TCP SYN from% in\_interface:src\_address/src\_port to out\_interface:dest\_address/dest\_port with .different initial sequence number

**الشرح**تشير رسالة سجل النظام هذه إلى أن إنشاء اتصال جديد من خلال جهاز جدار الحماية سيؤدي إلى تجاوز حد واحد على الأقل من الحد الأقصى الذي تم تكوينه للاتصال. يتم تطبيق رسالة سجل النظام على كل من حدود الاتصال التي تم تكوينها باستخدام أمر ثابت، أو تلك التي تم تكوينها باستخدام إطار عمل سياسة Cisco النمطية. لن يتم السماح بالاتصال الجديد من خلال جهاز جدار الحماية حتى يتم قطع أحد الاتصالات الحالية، وبالتالي تقليل عدد الاتصالات الحالية إلى أقل من الحد الأقصى الذي تم تكوينه.CNT—عدد الاتصالات الحالي*الحد*—حد الاتصال المكونdir— إتجاه حركة المرور، الواردة أو الصادرة*SIP—*عنوان IP المصدر*ميناء* مصدر *رياضةdip—* غاية عنوانdPort—غاية ميناعif\_name—اسم الواجهة التي يتم تلقي وحدة حركة المرور—

عليها، إما أساسي أو ثانوي.إجراء التوصية: نظرا لتكوين حدود الاتصال لسبب وجيه، فقد تشير رسالة سجل النظام هذه إلى هجوم محتمل على رفض الخدمة (DoS(، وفي هذه الحالة، قد يكون مصدر حركة المرور عنوان IP منتحلا. إذا لم يكن عنوان IP للمصدر عشوائيا بالكامل، فقد يساعد تحديد المصدر وحظره باستخدام قائمة الوصول. في حالات أخرى، الحصول على آثار sniffer وتحليل مصدر الحركة مرور سيساعد في عزل حركة المرور غير المرغوب من حركة المرور الشرعية.

## <span id="page-9-0"></span>ميزة الكشف عن التهديدات الأساسية في x8. ASA

يدعم جهاز الأمان PIX/ASA Cisco ميزة تسمى اكتشاف التهديدات من الإصدار 8.0 من البرنامج والإصدارات الأحدث. باستخدام الكشف عن التهديدات الأساسية، يراقب جهاز الأمان معدل الحزم التي تم إسقاطها وأحداث الأمان نظرا لهذه الأسباب:

- الرفض بواسطة قوائم الوصول
- تنسيق حزمة غير صحيح (مثل رأس ip غير صالح أو طول hdr-tcp غير صالح)
- تم تجاوز حدود الاتصال (حدود الموارد على مستوى النظام، والحدود المعينة في التكوين)
- تم الكشف عن هجوم رفض الخدمة (مثل SPI غير صالح، فشل التحقق من جدار الحماية المعبر عن الحالة)
- فشلت عمليات التحقق الأساسية من جدار الحماية (هذا الخيار هو معدل مجمع يتضمن جميع عمليات إسقاط الحزم المتعلقة بجدار الحماية في هذه القائمة ذات التعداد. ولا يتضمن عمليات إسقاط غير متعلقة بجدار الحماية مثل التحميل الزائد للواجهة، وفشل الحزم عند فحص التطبيق، واكتشاف هجوم للمسح الضوئي.)
	- تم الكشف عن حزم ICMP المشبوهة
		- فشلت الحزم في فحص التطبيق
			- الحمل الزائد للواجهة
	- تم الكشف عن هجوم المسح الضوئي (يراقب هذا الخيار هجمات المسح الضوئي؛ على سبيل المثال، حزمة TCP الأولى ليست حزمة SYN، أو فشل اتصال TCP في مصافحة TCP الثلاثية. يعمل الكشف الكامل عن تهديدات المسح الضوئي (ارجع إلى [تكوين الكشف عن تهديدات المسح الضوئي](//www.cisco.com/en/US/docs/security/asa/asa80/configuration/guide/protect.html#wp1072953) للحصول على مزيد من المعلومات) على أخذ معلومات معدل هجوم المسح الضوئي هذا ويعمل عليه من خلال تصنيف البيئات المضيفة كمهاجمين وتجنبها تلقائيا، على سبيل المثال.)
		- اكتشاف جلسة عمل غير مكتملة مثل هجوم SYN TCP الذي تم الكشف عنه أو لم يتم الكشف عن هجوم جلسة عمل UDP للبيانات.

عندما يكتشف جهاز الأمان وجود تهديد، فإنه يرسل رسالة سجل نظام [\(730100](#page-10-0)) على الفور.

يؤثر الكشف عن التهديد الأساسي على الأداء فقط عندما تكون هناك حالات إنخفاض أو تهديدات محتملة. حتى في هذا السيناريو، يكون تأثير الأداء ضئيلا.

يتم إستخدام الأمر show threat-rate لتحديد الهجمات المحتملة عند تسجيل دخولك إلى جهاز الأمان.

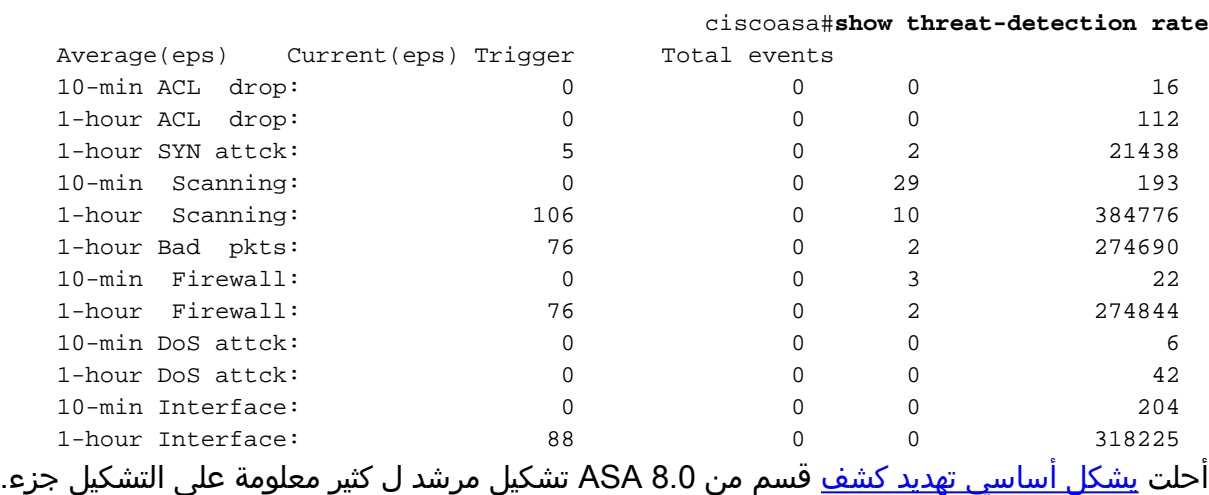

### <span id="page-10-0"></span>Syslog Message 733100

#### رسالة الخطأ:

ASA-4-733100: Object drop rate *rate\_ID* exceeded. Current burst rate is *rate\_val* per second, max% configured rate is *rate\_val*; Current average rate is *rate\_val* per second, max configured rate is *rate\_val*; Cumulative total count is *total\_cnt*

تجاوز الكائن المحدد في رسالة سجل النظام معدل حد الاندفاع المحدد أو متوسط معدل الحد الأدنى. يمكن أن يكون الكائن نشاط إسقاط لمضيف أو منفذ UDP/TCP أو بروتوكول IP أو عمليات إسقاط مختلفة بسبب هجمات محتملة. يشير ذلك إلى أن النظام يتعرض لهجوم محتمل.

ملاحظة: لا تنطبق رسائل الخطأ هذه التي لها حل إلا على 8.0 ASA والإصدارات الأحدث.

- الكائن المصدر العام أو الخاص لتعداد معدل الإفلات، والذي قد يتضمن ما يلي:جدار الحمايةPKTS غير .1 صحيححد المعدلدوس تاكإسقاط ACLحد المخروطهجوم ICMPمسحسين أتكفحصالواجهة
- rate\_id .2—المعدل الذي تم تكوينه والذي يتم تجاوزه. يمكن تكوين معظم الكائنات بمعدل يصل إلى ثلاثة معدلات مختلفة لفترات زمنية مختلفة.

.3 val\_rate—قيمة معدل معينة.

.4 cnt\_total—إجمالي العدد منذ إنشاء الكائن أو مسحه.

هذه الأمثلة الثلاثة تبين كيفية حدوث هذه المتغيرات:

• بالنسبة لإسقاط الواجهة بسبب وحدة المعالجة المركزية (CPU) او تحديد الناقل: ASA-4-733100: [Interface] drop rate 1 exceeded. Current burst rate is 1 per% ,second

,max configured rate is 8000; Current average rate is 2030 per second max configured rate is 2000; Cumulative total count is 3930654

للحصول على انخفاض في المسح الضوئي بسبب الهجمات المحتملة: ● ASA-4-733100: [Scanning] drop rate-1 exceeded. Current burst rate is 10 per \_second \_max configured rate is 10; Current average rate is 245 per second (max configured rate is 5; Cumulative total count is 147409 (35 instances received بالنسبة للحزم السيئة بسبب الهجمات المحتملة: ● ASA-4-733100: [Bad pkts] drop rate 1 exceeded. Current burst rate is 0 per% ,second

> ,max configured rate is 400; Current average rate is 760 per second max configured rate is 100; Cumulative total count is 1938933

#### الإجراء الموصى به:

قم بإجراء هذه الخطوات وفقا لنوع الكائن المحدد الذي يظهر في الرسالة:

- إذا كان الكائن في رسالة syslog واحدا من التالي:جدار الحمايةPKTS غير صحيححد المعدلهجوم DoSإسقاط .1 ACLحد المخروطهجوم ICMPمسحسين أتكفحصالواجهةتحقق مما إذا كان معدل الإسقاط مقبولا للبيئة قيد التشغيل.
- 2. قم بضبط معدل العتبة للإفلات المعين على قيمة مناسبة من خلال تشغيل الأمر **xxx** *لمعدل اكتشاف التهديدات***،** fwICMP--اسقاط--ACL-DropBad-Packet-dropconn-limit-dropdos-drop:اسقاط--fwICMP dropفحص الإسقاطdrop-interfaceتهديد الماسح الضوئيهجوم شعاعي
- 3. إذا كان الكائن في رسالة syslog هو منفذ TCP أو UDP، أو بروتوكول IP، أو إسقاط مضيف، فتحقق مما إذا كان معدل الإسقاط مقبولا للبيئة قيد التشغيل.
- 4. قم بضبط معدل الحد للإفلات المحددة على قيمة مناسبة من خلال تشغيل الأمر bad-packet-drop **لمعدل** اكتشاف التهديدات. أحلت ال [يشكل أساسي تهديد كشف](//www.cisco.com/en/US/docs/security/asa/asa80/configuration/guide/protect.html#wp1058639) قسم من ال 8.0 ASA تشكيل مرشد ل كثير معلومة. ملاحظة: إذا كنت لا تريد أن يظهر معدل الانخفاض الذي يتجاوز التحذير، فيمكنك تعطيله بتشغيل الأمر -threat no

#### . detection basic-threat

### <span id="page-11-0"></span>معلومات ذات صلة

- [صفحة دعم أجهزة الأمان القابلة للتكيف طراز 5500 Series من Cisco](//www.cisco.com/en/US/products/ps6120/tsd_products_support_series_home.html?referring_site=bodynav)
	- [صفحة دعم PIX لسلسلة 500 Cisco](//www.cisco.com/en/US/products/hw/vpndevc/ps2030/tsd_products_support_eol_series_home.html?referring_site=bodynav)
	- [الدفاعات ضد هجمات غمر نظام TCP](//www.cisco.com/web/about/ac123/ac147/archived_issues/ipj_9-4/syn_flooding_attacks.html?referring_site=bodynav)
- [نشرة التخفيف التطبيقية من Cisco: تحديد الاستغلال والتخفيف من آثاره على مواطن الضعف المتعلقة برفض](/content/CiscoAppliedMitigationBulletin/cisco-amb-20070905-csm?referring_site=bodynav) [الخدمة في وحدة تحويل المحتوى](/content/CiscoAppliedMitigationBulletin/cisco-amb-20070905-csm?referring_site=bodynav)
- [نشرة التخفيف التطبيقية من Cisco: تحديد إستغلال نقاط الضعف المتعددة في الوحدة النمطية لأجهزة Cisco](/content/CiscoAppliedMitigationBulletin/cisco-amb-20071017-asafwsm?referring_site=bodynav) [PIX و ASA وخدمات جدار الحماية والتخفيف من آثاره](/content/CiscoAppliedMitigationBulletin/cisco-amb-20071017-asafwsm?referring_site=bodynav)
	- <u>[انتحال عناوين IP](//www.cisco.com/web/about/ac123/ac147/archived_issues/ipj_10-4/104_ip-spoofing.html?referring_site=bodynav)</u>
	- [الدعم التقني والمستندات Systems Cisco](//www.cisco.com/cisco/web/support/index.html?referring_site=bodynav)

ةمجرتلا هذه لوح

ةي الآلال تاين تان تان تان ان الماساب دنت الأمانية عام الثانية التالية تم ملابات أولان أعيمته من معت $\cup$  معدد عامل من من ميدة تاريما $\cup$ والم ميدين في عيمرية أن على مي امك ققيقا الأفال المعان المعالم في الأقال في الأفاق التي توكير المالم الما Cisco يلخت .فرتحم مجرتم اهمدقي يتلا ةيفارتحالا ةمجرتلا عم لاحلا وه ىل| اًمئاد عوجرلاب يصوُتو تامجرتلl مذه ققد نع امتيلوئسم Systems ارامستناء انالانهاني إنهاني للسابلة طربة متوقيا.